# MSA A2 Software Update Notes

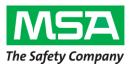

# Update Notes – MSA A2 Software

The MSA G1 SCBA was developed with the promise to provide continuous product support, most importantly enhancements to product performance, further elevating the overall G1 SCBA experience. Fulfilling that promise, MSA is pleased to announce the latest release of the MSA A2 Software, version 1.6.0.

Below are instructions for downloading the latest update. Also noted is a summary of enhancements included with this update.

## **STEPS FOR UPDATING A2 SOFTWARE**

MSA provides three ways of updating the software.

- 1. Download **SETUP\_UPDATE\_MSA\_A2\_1.6.0** and install patch version of the software. *NOTE: Use when a customer has an older version of MSA A2 software installed.*
- 2. Download **SETUP\_FULL\_MSA\_A2\_1.6.0** and install full version of the software. *NOTE: Use when a customer has not previously installed MSA A2 Software.*
- 3. If the computer is connected to the internet, MSA A2 Software will ask if you would like to update as part of startup. Follow prompts to install the update.

To download the latest version, please visit http://us.msasafety.com/productSoftwareDownloads

### A2 Software Version 1.6.0 Notes:

#### Feature Enhancements:

• Added breathing graph in the datalog details view and reports in preparation of NFPA 2018 compliance requirements

#### **Bug Fixes:**

• General improvements to datalog reports

### Verify Version of MSA A2 Software:

To confirm the version of MSA A2 Software installed, go to the MSA A2 Software home screen and select "About: System and Version Information." The version is shown at the top of the screen.